W. H. K. Bester

# **Scientiäc Computing 372 LATEX §2: Setting mathematics**

Last updated: 19 February 2019

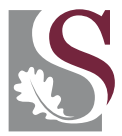

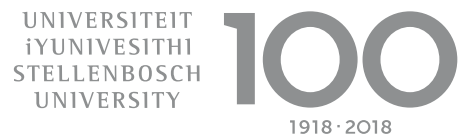

# **Admin**

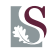

# Schedule

- 1 Introduction and setting text
- 2 Setting mathematics
- **3** Standard environments
- 4 Tables and figures
- 5 Boxes and new environments
- 6  $A_{\mathcal{M}}S$ -LATEX
- **7** Beamer and PGF

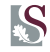

## Mathematics in **display style**

There are three equivalent ways to **display** mathematics, i.e., to put it on a line of its own.

- 1 Type the math between \$\$ characters.
- 2 Type it between the  $\setminus$  [ and  $\setminus$ ] commands. (preferred)
- <sup>3</sup> Place it in the displaymath environment, i.e., between \begin{displaymath} and \end{displaymath}

#### Example

```
Sometimes we want to
display an equation,
such as
\left[\begin{matrix} x + y = z, \end{matrix}\right]on a line of its own.
```
Sometimes we want to display an equation, such as

$$
x+y=z,
$$

on a line of its own.

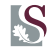

### Mathematics in **text style**

There are three equivalent ways of writing mathematics in normal running text:

- 1 Type the math between \$ characters. (preferred)
- 2 Type it between the  $\setminus$  and  $\setminus$  commands.
- 3 Place it in the math environment, i.e., between  $\begin{pmatrix} 1 & 0 \\ 0 & 1 \end{pmatrix}$ and \end{math} commands.

#### Example

Sometimes we want to put an equation, such as \$x  $+ y = z$ \$, in the normal running text.

Sometimes we want to put an equation, such as  $x + y = z$ , in the normal running text.

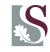

## The standard mathematics font

The standard font in the mathematics environment is **math italics**, which is treated differently from the usual italics you get with the  $\text{length}$ { $\text{text}$ } command.

### Example

Compare \$different\$ to \emph{different}. Also note what happens to \$two words\$ as opposed to \emph{two words}.

Compare different to different. Also note what happens to twowords as opposed to two words.

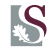

## Math formatting commands

The appearance of math text can also be changed. Be careful, however: Some commands only affect letters, and not symbols. Note also that the \boldmath and \unboldmath switches must appear in text mode, not in math mode.

### Example

Compare \boldmath  $\{ a + \pi x - \rho \}$ \unboldmath to  $\{ \pi x \}$ -  $\rho. \$ Compare  $a + \pi x - \rho$ to  $a + \pi \mathbf{x} - \rho$ .

**6 / 14**

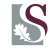

## Subscripts, superscripts, and primes

Make subscripts with  $\overline{\ }$ , superscripts with  $\hat{\ }$ , and primes with  $\hat{\ }$ .

## Example (subscripts, superscripts, and primes)

 $x_{4}^{2}$  +  $x^{4}$  +  $y^{2}$  $= x^{(y^{*}k)}$ \$, \$f'(x) = 2x\$, and  $f(x) = x^{2}$  {2}\$

$$
x_a^2 + x_b^4 = x^{y^k}, \ f'(x) = 2x,
$$
  
and  $f(x) = x^2$ 

#### Example (roots)

Note the optional argument.

```
\sqrt{\sqrt{x^2 + z}} \neq\sqrt{n}({\frac{x}{y} +z} \neq \sqrt[3]{x +
yz}$
```

$$
\sqrt{xy+z} \neq \sqrt[n]{\frac{x}{y}+z} \neq \sqrt[3]{x+yz}
$$

#### **Fractions**

For fractions, use the command \frac{ $\langle num \rangle$ }{ $\langle$ denom $\rangle$ }, where  $\langle$ num $\rangle$  and  $\langle$  denom $\rangle$  are the numerator and denominator, respectively.

## Example (fractions)

The fraction \$\frac{  $\frac{x}{y} + z$  {w}\$ is in text style. The same fraction  $\{ \frac{x}{y} +$  $z\}$ {w}, \] looks different in display style.

The fraction  $\frac{x}{y}+z$  $\frac{1}{w}$  is in text style. The same fraction

$$
\frac{\frac{x}{y}+z}{w},
$$

looks different in display style.

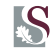

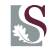

### Example (dots)

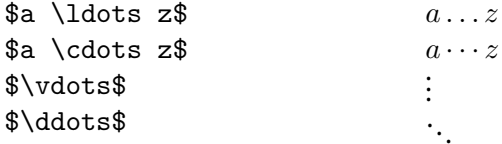

#### Example (calligraphy)

\$\mathcal{A B C D}\$ ABCD

## Example (negation)

We may strike through any mathematics symbol by prefacing it with \not.

\$5 \not\leq 2\$.  $5 \leq 2$ .

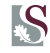

### Greek letters and other symbols

Refer to the tables in Chapter 3 of The Not So Short Introduction Introduction to  $E\sqrt{H}X2_{\epsilon}$ .

## Example (Greek letters)

\TeX\ is pronounced \$\tau \epsilon \chi\$. TEX is pronounced  $\tau \epsilon \chi$ .

## Example (predefined math functions)

```
Compare
\log(10^{\circ})\ to
\lceil\frac{(10^{1}{\circ})\rceil} \rceil
```
Compare  $log(10^{\circ})$  to  $log(10^{\circ})$ 

## Example (symbols with subscripts and superscripts)

```
\[\sum_{k=1}^{8} (10) x^{k}\]\net= \int_{b}^{b} {a} x<sup>^</sup>{2}
\,\lambda, dx \, \lambdabut
\[\lim_{x \to 0}
x^{\text{-}}{2} = 0 \]
```

$$
\sum_{k=1}^{10} x^k \neq \int_a^b x^2 dx
$$

$$
_{\rm but}
$$

$$
\lim_{x \to 0} x^2 = 0
$$

Example (parenthetic symbols)

 $( ) | \{ \} | | \{ \} | | \{ \} | \{ \} \rangle / \backslash | | | \uparrow \downarrow \updownarrow \Uparrow \Downarrow \Uparrow \Downarrow \Downarrow \Downarrow$ 

These are stretched with \left and \right. Therefore, they must occur in pairs.

```
Simplify: $\left(
\frac{\frac{a}{b}+
c}{d+e}
\right\{\prime\}(d+e]$
```
Simplify: 
$$
\left(\frac{\frac{a}{b}+c}{d+e}\right)(d+e)
$$

## Example (donning a hat)

 $\forall x \in Y$  = z\$

$$
\widehat{x-y} = z
$$

## Example (lines and braces)

\$\overline{\underline{ \overbrace{\overline{x}

- + \underline{y}}^{abc}
- $= \underbrace{\mathsf{z+w+}}$

v}\_{def}}}\$

#### abc  $\widetilde{\overline{x}}+\overline{v}$  $\overline{x} + \overline{y} = z + w + v$  $\overline{def}$

## Example (stacking symbols)

\$a \stackrel{f'} {\longrightarrow} b\$

$$
a\stackrel{f'}{\longrightarrow}b
$$

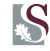

### Spacing between symbols

- $\setminus$ , thin space  $\setminus$ : medium space
- $\setminus$ ! negative thin space  $\setminus$ : thick space

## Example (spaces)

 $\sqrt{\sqrt{2}} \, \, \, \, \, \, \, \, \, \, \, \,$  $\ln / \$ ! \log(n)\$  $\int \int |\ln t|$  z  $\setminus$ , dx  $\setminus$ , dz\$

#### Example (Math styles)

Note the difference between text style,  $\sum^{10}_{k=1}x^{\dagger}k$ and display style, \${\displaystyle  $\sum^{(10)}_{k=1}x^{k}$ 

$$
\sqrt{2} x
$$
  
\n
$$
n/\log(n)
$$
  
\n
$$
\iint z \, dx \, dz
$$

Note the difference between text style,  $\sum_{k=1}^{10} x^k$ , and display style,  $\sum x^k$ . 10  $_{k=1}$ 

# **Last thoughts**

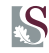

- $\blacksquare$  This is not the last word on mathematics in LATEX
- $\blacksquare$   $\mathcal{A}_{\mathcal{M}}$ S-T<sub>E</sub>X was used by the American Mathematical Society
- $\blacksquare$   $\mathcal{A}$  A $\mathcal{A}$ S-LATEX runs on top of LATEX
- It incorporates many of the ideas developed for the AMS
	- More symbols
	- Advanced, easily adjustable environments
	- Enhanced support for user-defined operators
- $\blacksquare$  Scientific journals frequently use these features
- We will look at the  $A_{\Lambda}$ S-LATEX packages in Section 6